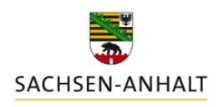

## **Erläuterungen zu DüProNP2024, Version 3; Datenbankversion 6.9**

Landesanstalt für Landwirtschaft und Gartenbau

Mit Stand Dezember 2023 liegt eine aktualisierte Vollversion **DüProNP2024** zum Download vor.

**Erstnutzer** des DüProNP2024, welche vorher noch kein DüProNP genutzt haben, laden sich dieses Programm als Vollversion von der Internetseite der LLG herunter.

Alle Nutzer der Vorgängerversionen DüProNP2022 oder DüProNP2023 müssen für 2024 kein verpflichtendes Programmupdate durchführen, da diese bereits die für 2024 relevanten Funktionen enthalten.

Nutzer mit einer älteren Programmversion als DüProNP2022 müssen das Programm entsprechend der Updateanweisung auf die Version DüProNP2022 aktualisieren.

#### **Info: Änderungen und Anpassungen von DüProNP2023 zu DüProNP2024**

Es sind keine inhaltlich relevanten Änderungen am Programm vorgenommen worden.

#### **Info: Änderungen und Anpassungen von DüProNP2022 zu DüProNP2023**

- **-** Funktion *ohne Düngung (keine Berechnung)*: alle zuvor bereits berechneten Ergebnisse für den betroffenen Schlag werden im aktuellen Jahr geleert.
- **-** Neuer Button/Funktion: *CSV-Export* (in den Reitern *Stickstoff*, *Phosphor*, *Herbstdüngung*, *Herbstdüngung Nitratgebiet* sowie *Aufzeichnungspflicht*): ermöglicht das Exportieren von zuvor berechneten Ergebnissen im CSV-Dateiformat analog den bereits bestehenden Excel-Exportfunktionen. Hiermit kann auch ohne Vorhandensein von Excel oder bei Problemen damit ein weiterverarbeitbarer Datenexport vorgenommen werden. CSV-Dateien können auch in Excel verarbeitet werden.
- **-** Kulturen *Winter- und Sommergetreide Ganzpflanze*: Vereinheitlichung der Bezugsbasis auf 20 % TS.
- **-** Eindeutigere Benennung der *Fläche zur Berechnung der 170-kg-Grenze.*
- **-** Anpassung der relevanten Jahresbezüge.

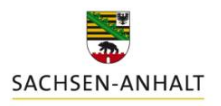

andesanstalt für Landwirtschaft und Gartenbau

**Vorversions-Info: Änderungen und Anpassungen von DüProNP2021 zu DüProNP2022**

**Um fortlaufend über Anpassungen informiert zu sein, werden an dieser Stelle auch die getätigten Anpassungsarbeiten des Vorjahreszeitraumes (von DüProNP2021 zu DüProNP2022) aufgeführt. Damit wird in Verbindung mit dem weiterhin gültigen Handbuch (DueProNP2021) eine sichere Bedienbarkeit und lückenlosen Dokumentation der Änderungen gewährleistet.**

- Übernahme von "Alt-Datenbeständen": Ein bereits angelegtes Jahr 2021 wird nun einschließlich der enthaltenen Datensätze wieder mit in die 2022-er Version übernommen.
- Button *Meldepflichten:* Keine Unterscheidung zwischen Betrieben mit oder ohne Flächen im Nitratgebiet. Für alle Betriebe werden die gesamten für eine Meldung in 2022 erforderlichen vier Exportdateien erstellt.
- Reiter *Vorauswahl*: Anzeige der für die Berechnungen im Programm verwendeten Trockensubstanz (TS)-Gehalte zu den einzelnen Kulturen
- Reiter *Aufzeichnungspflicht*: Die Eingabe von Düngungsmaßnahmen im Jahr 2022 mit Datum des Jahres 2021 ist nun möglich.
- Reiter *Aufzeichnungspflicht:* Button *Weidehaltung merken/Weidehaltung setzen* funktioniert.
- Excel-Exporte: Das korrektes Jahr wird in der Exportdatei angezeigt.
- Implementierung einer sogenannten "Dummy-Kultur" zur Erfassung von Düngemaßnahmen und Düngebedarfen für im DüProNP nicht enthaltene Kulturen: Bezeichnung: "nicht aufgeführte Kultur" (Beschreibung zur Handhabung siehe unten).

## Zweck und Handhabung der "nicht aufgeführten Kultur" im DüProNP2022

Zur korrekten Erstellung des jährlichen betrieblichen Nährstoffeinsatzes (Anlage 5) nach DüV im DüProNP ist es erforderlich, dass alle im Betrieb erfolgten Düngebedarfsermittlungen sowie aufzeichnungspflichtigen Düngemaßnahmen im Programm vollständig erfasst sind. Zwar sind viele Kulturen mit Werten bereits hinterlegt und werden fortlaufend ergänzt, aufgrund der Fülle an Möglichkeiten kann eine solche Liste aber nie abschließend sein. Daher wurde für alle die Kulturen, welche nicht im DüProNP enthalten sind, ein Dummy-Datensatz "\_nicht aufgeführte Kultur" neu hinzugefügt.

Dieser dient ausschließlich dazu, bereits im Vorfeld außerhalb des Programmes DüProNP durchgeführte Düngebedarfsermittlungen für nicht hinterlegte Kulturen abbilden zu können und für das Jahr 2021 nachzutragen.

Eine echte Berechnung des tatsächlichen Düngebedarfes kann jedoch nicht durchgeführt werden. **Im Kontrollfalle sind jedoch ausschließlich die außerhalb von DüProNP durchzuführenden Berechnungen und Aufzeichnungen des Düngebedarfes für diese Kulturen ausschlaggebend!**

Zur nachträglichen Erfassung bereits erfolgter Düngungsmaßnahmen im Rahmen der Aufzeichnungspflichten kann dieser Dummy-Datensatz gleichermaßen genutzt werden – sofern die tatsächlich gedüngte Kultur im DüProNP2022 nicht vorkommt. Es wird dringend empfohlen, sich zusätzlich auf den entsprechenden Ausdrucken vom DüProNP2022 handschriftlich zu vermerken, welche Kultur sich tatsächlich hinter " nicht aufgeführte Kultur" verbirgt, um insbesondere bei vielen Maßnahmen den Überblick zu behalten.

Die für "\_nicht aufgeführte Kultur" im DüProNP eingetragenen Aufzeichnungen zu den **Düngungsmaßnahmen können jedoch - im Gegensatz zu den Düngebedarfsermittlungen - für die Erfüllung der Aufzeichnungspflicht genutzt werden.**

**Verfahrensweise zur Nachbildung einer außerhalb des Programmes erfolgten N-Düngebedarfsermittlung:**

1. "*\_nicht aufgeführte Kultur*" im Reiter *Anbau* auf einem Schlag als Hauptfrucht auswählen (diese ist nach dem Update häufig standardmäßig bereits vorausgewählt – ansonsten bitte erst über die *Vorauswahl* in der Unterkategorie *Ackerfutter* manuell vorauswählen) und zum Bestätigen auf *OK* klicken

| Vorauswahl: Testbetrieb 2022 / 2022  |          |                      |                                                |                          |                                                            |          |  |                                      |  |                                                                          |           |        |             |  |
|--------------------------------------|----------|----------------------|------------------------------------------------|--------------------------|------------------------------------------------------------|----------|--|--------------------------------------|--|--------------------------------------------------------------------------|-----------|--------|-------------|--|
| KulturenNP                           |          |                      |                                                |                          | Mineraldünger organische Dünger andere Stoffe Weidehaltung |          |  |                                      |  |                                                                          |           |        |             |  |
| Alle                                 | Getreide |                      | Hackfrüchte Ölfrüchte Körnerlegum. Ackerfutter |                          |                                                            | Grünland |  | Feldgemüse Heil-/Gewürz. Sonst/Ganz. |  |                                                                          | Brache/VF |        | Ausgewählte |  |
| alle auswählen                       |          | werwendete auswählen |                                                |                          | alle aufheben                                              |          |  |                                      |  | Suche                                                                    |           |        |             |  |
| Auswahl FA-Gruppe<br>Kultur nach DüV |          |                      |                                                |                          |                                                            |          |  |                                      |  | TS (%) tatsächlicher Ertrag (dt/ha) tats. Ertrag NG (dt/ha) Einzelertrag |           |        |             |  |
| Ackerfutter<br>2 Ja                  |          |                      |                                                | nicht aufgeführte Kultur |                                                            |          |  | 0                                    |  |                                                                          |           | $0$ Ja |             |  |

Abb.1: Vorauswahl: standardmäßige Auswahl "*\_nicht aufgeführte Kultur"*

2. *Anderes Ertragsniveau* zur Kultur eintragen:

Hier ist nicht das "echte Ertragsniveau" für die Kultur zu verwenden, sondern ein fiktiver Wert, der allein der Erzielung des beabsichtigten Düngebedarfes dient und deshalb dem außerhalb von DüProNP berechneten Düngebedarfs entspricht (dt TM Ertrag = kg N bzw. P/ha). Je 1 dt TM eingegebenem Ertragsniveau wird 1 kg N/ha bzw. 1 kg P/ha als N-Düngebedarf bzw. P-Entzug errechnet.

Beispiel: Soll ein N-Düngebedarf von 100 kg N/ha nachgebildet werden, muss an dieser Stelle ein fiktiver Ertrag von 100 dt/ha eingegeben werden.

Durch den Eintrag in das Eingabefeld *anderes Ertragsniveau* wird ermöglicht, dass auch für unterschiedliche Schläge und Kulturen jeweils verschiedene Ertragsniveaus eingetragen werden können.

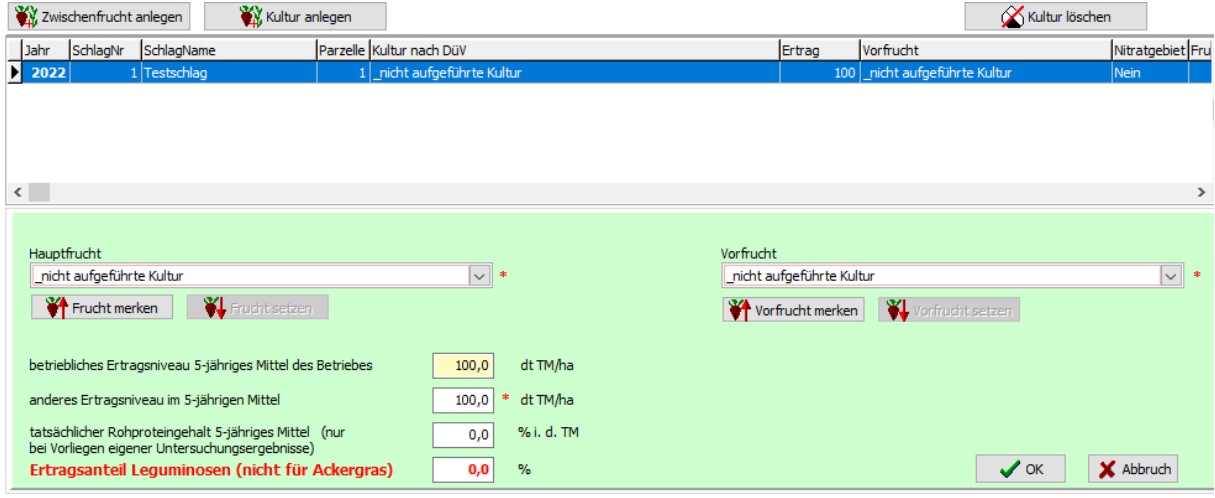

Abb. 2: "\_*nicht aufgeführte Kultur*" – beispielhafte Eingabe eines fiktiven Ertrages von 100 dt/ha TM

3. Wechsel zum Reiter Stickstoff: Datumseingabe und Klick auf "Berechnen", anschließend Prüfung des Ergebnisses

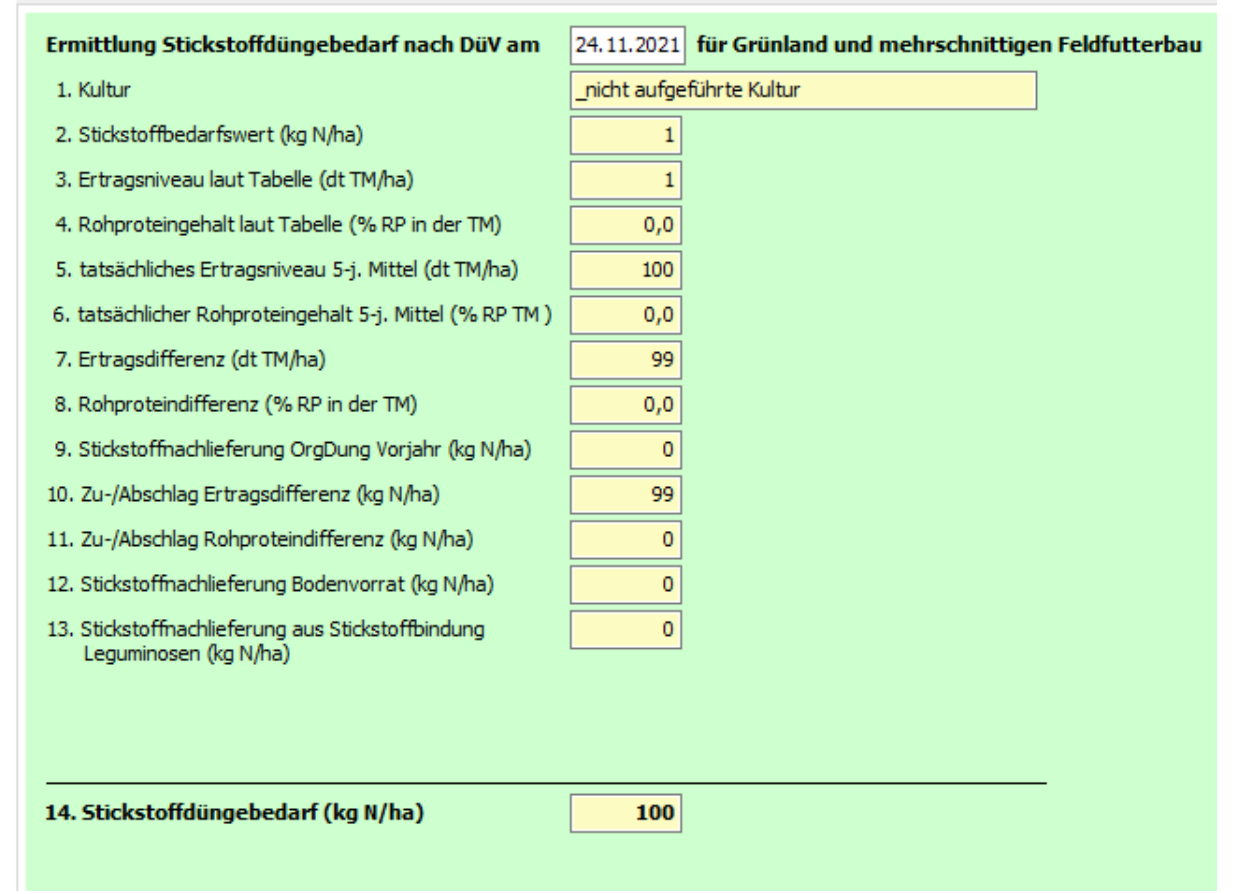

Abb.3: "\_nicht aufgeführte Kultur" – Beispiel: N- Ergebnisansicht nach Eingabe des fiktiven Ertrages von 100 dt/ha TM

# **Verfahrensweise zur Nachbildung einer außerhalb des Programmes erfolgten P-Düngebedarfsermittlung:**

- 1. Wechsel zum Programm-Reiter *Phosphor*
- 2. *" nicht aufgeführte Kultur"* als Hauptfrucht und/oder je nach Erfordernis als 1. bzw. 2. Folgefrucht auswählen. Eine P-Bedarfsermittlung kann hiermit auch mehrjährig nachgebildet werden.
- 3. Eingabe des/der Ertragsniveaus (siehe oben): Je 1 dt/ha TM wird vom Programm ein P-Entzug von 1 kg P/ha ausgewiesen. Bitte beachten: Der jährliche Zu- und Abschlag nach Gehaltsklasseneinteilung wird auch im Falle der nicht aufgeführten Kultur angerechnet – dies muss zur Nachbildung des beabsichtigten Ergebnisses über die Eingabe des Ertragsniveaus berücksichtigt werden.

Angaben zum Verbleib des Nebenproduktes können an dieser Stelle entfallen, da diese nicht ergebnisrelevant sind.

4. Klick auf *Berechnen* und Prüfung des Ergebnisses.

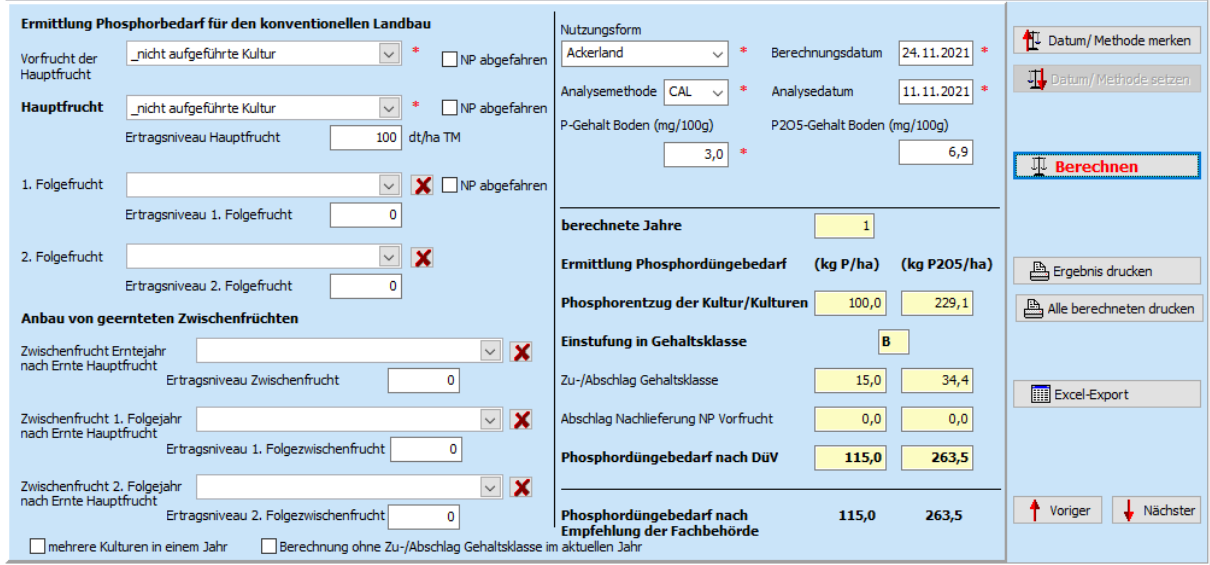

Abb.4: "\_*nicht aufgeführte Kultur*" – beispielhafte P- Ergebnisansicht nach Eingabe des fiktiven Ertrages von 100 dt/ha

## **Verfahrensweise zur Eingabe von Düngungsmaßnahmen:**

- 1. Wechsel zum Programm-Reiter *Aufzeichnungspflicht*
- 2. Eingabe der Düngungsmaßnahme wie gewohnt als gedüngte Kultur " *\_nicht aufgeführte Kultur"* auswählen.
- 3. Klick auf *OK* und Prüfung des Ergebnisses.

 $\mathbb{R}^2$ 

4. Ausdrucken der Maßnahme und handschriftliches Ergänzen der tatsächlich gedüngten Kultur auf dem Ausdruck.

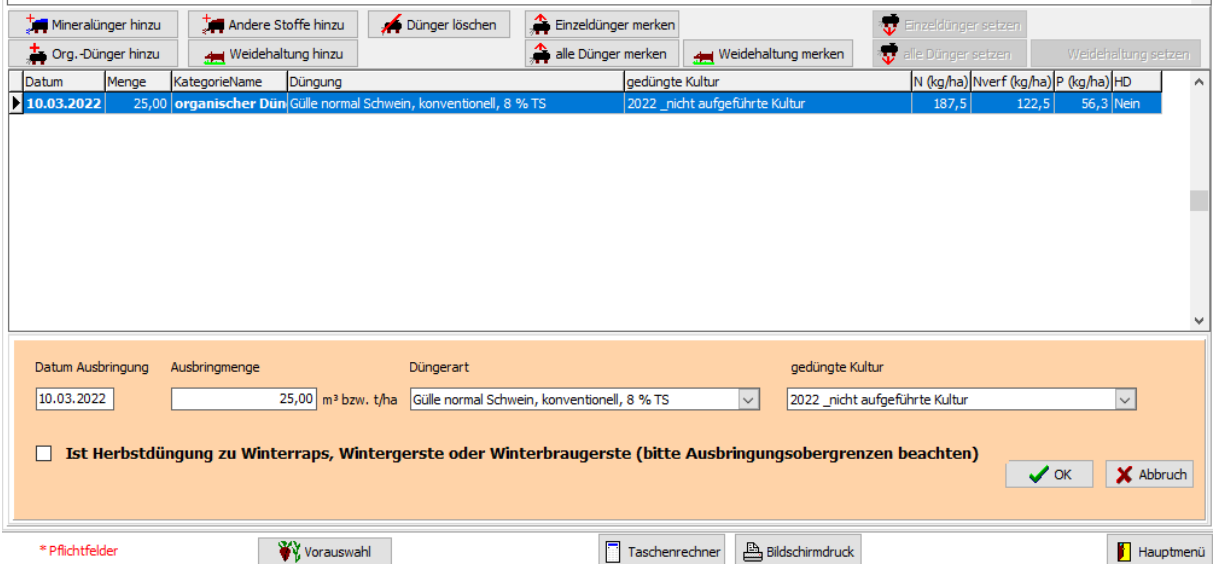

Abb.5: Eingabe einer Düngungsmaßnahme zur "\_nicht aufgeführte Kultur"

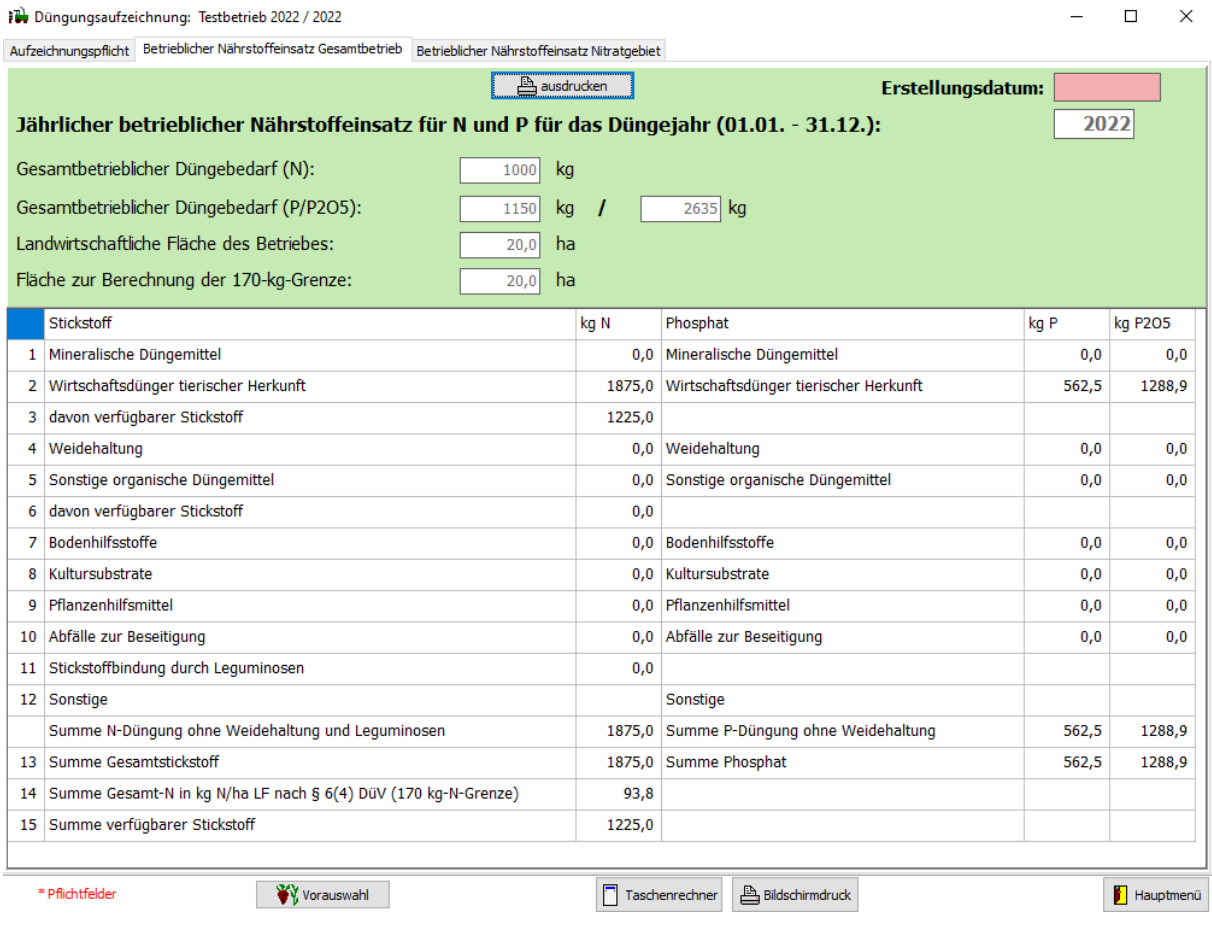

Abb.6: Ergebnisansicht "*Betrieblicher Nährstoffeinsatz Gesamtbetrieb*" nach Eingabe der beispielhaften Daten für die "\_*nicht aufgeführte Kultur*"